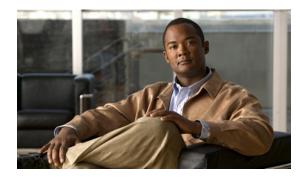

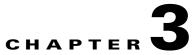

# **Cisco Smart Install CLI Commands**

## clear vstack

To clear the director database or the download list, use the **clear vstack** privileged EXEC command on the Smart Install director.

clear vstack {director-db | download-list}

| Syntax Description | director-db          | Clears the all Smart Install director database.                                                                              |  |  |
|--------------------|----------------------|----------------------------------------------------------------------------------------------------|--|--|
|                    | download-list        | Clears the Smart Install download status list.                                                                               |  |  |
|                    |                      |                                                                                                    |  |  |
| Defaultsf          | No default is define | ed.                                                                                                    |  |  |
| Command Modes      | Privileged EXEC      |                                                                                                    |  |  |
| Command History    | Release              | Modification                                                                                                    |  |  |
|                    | 12.2(52)SE           | This command was introduced.                                                                                                 |  |  |
| Usage Guidelines   | You can enter this   | command only on a director.                                                                                                  |  |  |
| Examples           | This example show    | vs how to clear the director database:                                                                                       |  |  |
|                    | Switch(config)# (    | clear vstack director-db                                                                                                    |  |  |
| Related Commands   | Command              | Description                                                                                                    |  |  |
|                    | vstack basic         | Enables the switch as the Smart Install director. This command is accepted only if the director IP address is on the switch. |  |  |
|                    | vstack director      | Configures a Smart Install director IP address.                                                                              |  |  |

#### debug vstack

To enable debugging of the Smart Install feature, use the **debug vstack** privileged EXEC command. To disable debugging, use the **no** form of this command.

debug vstack {all | cli | director-db | download | emulation | fsm | group | protocol}

no debug vstack {all | cli | director-db | download | emulation | fsm | group | protocol}

| Syntax Description | all                 | Displays all Smart Install debug messages.                          |
|--------------------|---------------------|---------------------------------------------------------------------|
| -                  | cli                 | Displays Smart Install command-line interface (CLI) debug messages. |
|                    | director-db         | Displays Smart Install director database messages.                  |
|                    | download            | Displays Smart Install download debug messages.                     |
|                    | emulation           | Displays Smart Install emulation debug messages.                    |
|                    | fsm                 | Displays Smart Install session-management debug messages.           |
|                    | group               | Displays Smart Install group debug messages.                        |
|                    | protocol            | Displays Smart Install protocol debug messages.                     |
|                    |                     |                                                                     |
| Command Default    | Smart Install debug | ging is disabled.                                                   |
|                    |                     |                                                                     |
| Command Modes      | Privileged EXEC     |                                                                     |
| Commond Illiotom   | Deleges             | Ma Jifi a 4 au                                                      |
| Command History    | Release             | Modification                                                        |
|                    | 12.2(52)SE          | This command was introduced.                                        |
|                    |                     |                                                                     |
| Usage Guidelines   | The undebug vstac   | k command is the same as the <b>no debug vstack</b> command.        |
|                    |                     |                                                                     |
| Related Commands   | Command             | Description                                                         |
|                    | show debugging      | Displays information about the types of debugging that are enabled. |

#### match (Smart Install group configuration)

To configure the match type for a Smart Install custom group, use the **match** Smart Install group configuration mode command on the Smart Install director. To return to the default setting, use the **no** form of this command. Note that the available keyword depends on the type of custom group defined.

match host ip\_address interface name

**no match host** *ip\_address* **interface** *name* 

match product-id

no match product-id

match switch\_stack\_number product\_family port\_config

**no match** *switch\_stack\_number product\_family port\_config* 

| Syntax Description | <b>host</b> <i>ip_address</i>                         | This keyword is visible when the custom group is defined by <b>connectivity</b> .<br>Configure a client switch group based on the switch topology, where <b>host</b><br><i>ip_address</i> is the IP address of the upstream neighbor of the client switch. If a<br>switch matches more than one group characteristic, a connectivity match takes<br>precedence. |  |  |  |  |
|--------------------|-------------------------------------------------------|----------------------------------------------------------------------------------------------------|--|--|--|--|
|                    | interface name                                        | Identifies the interface on the upstream neighbor to which the clients is connected. The interface ID must be the full identifier for the interface, such as GigabitEthernet 2/0/1.                                                                                                    |  |  |  |  |
|                    | product-id                                            | This keyword is visible when the custom group is defined by <b>product-id</b> .<br>Configure a client switch group based on the model number of the switch<br>associated with the group, where <i>sku-id</i> is the product ID for the group starting<br>with WS-Cnnnn-* (for example, WS-C2960-48TC-L).                                                        |  |  |  |  |
|                    |                                                       | <b>Note</b> The product ID can be the same as that of a built-in group. If a switch matches a built-in group and a custom group, the custom group takes precedence when assigning image and configuration file.                                                                                                    |  |  |  |  |
|                    | switch_stack _number<br>product_family<br>port_config | This keyword is visible when the custom group is defined by <b>product-id</b> .<br>Configure a switch in a group based on custom stack configuration.                                                                                                    |  |  |  |  |
|                    |                                                       | • <i>switch_number</i> —Number of the switch in the stack. The range is from 1 to 9.                                                                                                    |  |  |  |  |
|                    |                                                       | • product_family—Stack product family. Valid values are:                                                                                                    |  |  |  |  |
|                    |                                                       | - 2975—Catalyst 2975 product family                                                                                                    |  |  |  |  |
|                    |                                                       | - 3750—Catalyst 3750 product family                                                                                                    |  |  |  |  |
|                    |                                                       | - 3750e—Catalyst 3750-E product family                                                                                                    |  |  |  |  |
|                    |                                                       | - 3750g—Catalyst 3750 gig product family                                                                                                    |  |  |  |  |
|                    |                                                       | • <i>port_config</i> —Switch port configuration. The available configurations vary, depending on the product family. To see the available port configurations, enter a <b>?</b> after the product family.                                                                                                    |  |  |  |  |
|                    |                                                       | If a switch matches more than one group characteristic, a stack match takes precedence over product ID.                                                                                                    |  |  |  |  |

**Cisco Smart Install Configuration Guide** 

| Defaults         | No match criteria is identified.                                                                                                    |                                                                                                    |  |  |  |
|------------------|----------------------------------------------------------------------------------------------------|----------------------------------------------------------------------------------------------------|--|--|--|
| Command Modes    | Smart Install group c                                                                                                    | configuration                                                                                                    |  |  |  |
| Command History  | Release                                                                                                    | Modification                                                                                                    |  |  |  |
|                  | 12.2(52)SE                                                                                                    | This command was introduced.                                                                                                    |  |  |  |
| Usage Guidelines | configuration comma                                                                                                    | ter this command on a client switch, the configuration does not take effect. Only<br>ands entered on the director are valid. Should the client switch become a director at<br>iguration file entered on it is then valid.                                                                              |  |  |  |
|                  | To define the custom group type and enter Smart Install group configuration mode, enter the <b>vstack</b> group custom group_name {connectivity   product-id   stack} global configuration command.                                                                                                    |                                                                                                    |  |  |  |
|                  | Use the <b>host</b> <i>ip_address</i> <b>interface</b> <i>name</i> keyword to define connectivity groups based on the switch network topology, as defined by the upstream neighbor to which the client switch is connected. The upstream neighbor could be the director or an intermediate switch. If a switch matches more than one group characteristic, a connectivity match takes precedence. |                                                                                                    |  |  |  |
|                  | _                                                                                                    | ariable to match any product ID, including those not defined in the <b>vstack group</b><br>These could be supported switches that were not shipping when the software version                                                                                                    |  |  |  |
|                  | Use the <i>switch_stack</i>                                                                                                    | <i></i>                                                                                                    |  |  |  |
| Examples         | Smart Install group c<br>with the IP address 2                                                                                                    | how to identify a custom group named <i>test</i> based on matching connectivity, to enter onfiguration mode, to specify that the group includes switches connected to the host 2.2.2 through the interface Gigabit Ethernet 0/1, and to identify the image and be obtained through TFTP for the group: |  |  |  |
|                  | Switch(config-vsta<br>Switch(config-vsta                                                                                                    | <pre>tack group custom test connectivity<br/>ck-group)# match host 2.2.2.2 interface gigabitethernet0/1<br/>ck-group)# image tftp://3560smartinstall.txt<br/>ck-group)# config tftp://3560-24-ipbase-config.txt</pre>                                                                                  |  |  |  |
|                  | You can verify the gr<br>command.                                                                                                    | roup settings by entering the <b>show vstack group custom</b> privileged EXEC                                                                                                    |  |  |  |
| Related Commands | Command                                                                                                    | Description                                                                                                    |  |  |  |
|                  | show vstack group                                                                                                    | built-in         Displays configured Smart Install built-in groups.                                                                                                    |  |  |  |

Configures Smart Install custom groups.

vstack group custom

#### show vstack

To display Smart Install information, use the **show vstack** privileged EXEC command on the Smart Install director or a client switch.

show vstack {config | download-status [detail] | group {built-in [product\_family [port\_config]]
 detail | custom [group\_name] detail} | host ip\_address | status [detail]} [ | {begin | exclude |
 include} expression]

| Syntax Description | config          | Displays Smart Install configuration parameters.                                                                                                    |
|--------------------|-----------------|----------------------------------------------------------------------------------------------------|
|                    | download-status | Displays a tabulated output of the Smart Install image and configuration download successes and failures. The <b>show vstack download-status detail</b> command provides detailed reasons for download failures. |
|                    | group           | Displays Smart Install group information.                                                                                                    |
|                    | built-in        | Displays information about preconfigured (built-in) groups                                                                                                    |
|                    | product_family  | Enter the built-in product family. The product families for the first release are:                                                                                                    |
|                    |                 | • <b>2960</b> —Catalyst 2960 product family                                                                                                    |
|                    |                 | • <b>2960g</b> —Catalyst 2960 Gigabit product family                                                                                                    |
|                    |                 | • <b>2975</b> —Catalyst 2975 product family y                                                                                                    |
|                    |                 | • <b>3560</b> —Catalyst 3560 product family                                                                                                    |
|                    |                 | • <b>3560e</b> —Catalyst 3560-E product family                                                                                                    |
|                    |                 | • <b>3560g</b> —Catalyst 3560 Gigabit product family                                                                                                    |
|                    |                 | • <b>3750</b> —Catalyst 3750 product family                                                                                                    |
|                    |                 | • <b>3750e</b> —Catalyst 3750-E product family                                                                                                    |
|                    |                 | • <b>3750g</b> —Catalyst 3750 Gigabit product family                                                                                                    |
|                    | detail          | Displays detailed information for the previous keyword.                                                                                                    |
|                    | port_config     | Enter the switch port configuration. The available configurations vary, depending on the product family. To see the available port configurations, enter a <b>?</b> after the product family.                    |
|                    | custom          | Displays information about user-defined groups.                                                                                                    |
|                    | group_name      | Enter the user name of remote hosts.                                                                                                    |
|                    | host            | Displays information about a switch within the Smart Install topology. This command is available only on the director.                                                                                           |
|                    | ip_address      | Enter the IP address of the director or a client switch.                                                                                                    |
|                    | status          | Displays the status of the CDP database. This command is available only on the director.                                                                                                    |
|                    | begin           | (Optional) Display begins with the line that matches the expression.                                                                                                    |
|                    | exclude         | (Optional) Display excludes lines that match the expression.                                                                                                    |
|                    | include         | (Optional) Display includes lines that match the specified expression.                                                                                                    |
|                    | expression      | Expression in the output to use as a reference point.                                                                                                    |

| Command Modes    | Privileged EXEC                                                                                                    |                                                                                         |                                                                          |                                             |                                                                      |  |  |
|------------------|----------------------------------------------------------------------------------------------------|-----------------------------------------------------------------------------------------|--------------------------------------------------------------------------|---------------------------------------------|----------------------------------------------------------------------|--|--|
|                  |                                                                                                    |                                                                                         |                                                                          |                                             |                                                                      |  |  |
| Note             | The command with s                                                                                                    | ome, but not all, o                                                                     | of the keywords a                                                        | are available at                            | the User EXEC level.                                                 |  |  |
| Command History  | Release                                                                                                    | Modificatio                                                                             | 1                                                                        |                                             |                                                                      |  |  |
|                  | 12.2(52)SE                                                                                                    | This comma                                                                              | nd was introduce                                                         | ed.                                         |                                                                      |  |  |
| Usage Guidelines | The output of the sho<br>keywords are availab                                                                                                    |                                                                                         | different when e                                                         | ntered on the d                             | lirector or on the client. Not all                                   |  |  |
|                  | Expressions are case sensitive. For example, if you enter   <b>exclude</b> output, the lines that contain <i>output</i> do not appear, but the lines that contain <i>Output</i> appear. |                                                                                         |                                                                          |                                             |                                                                      |  |  |
| Examples         | This is example output from the <b>show vstack config</b> command on a client:                                                                                                    |                                                                                         |                                                                          |                                             |                                                                      |  |  |
|                  | Switch# <b>show vstack config</b><br>Role: Client<br>Vstack Director IP address: 9.9.3.123                                                                                              |                                                                                         |                                                                          |                                             |                                                                      |  |  |
|                  | *** Following configurations will be effective only on director ***<br>Vstack Management vlan: 1<br>Vstack Image file: tftp://202                                                       |                                                                                         |                                                                          |                                             |                                                                      |  |  |
|                  | This is example output from the show vstack config command on a director:                                                                                                    |                                                                                         |                                                                          |                                             |                                                                      |  |  |
|                  | Switch# <b>show vstac</b><br>Role: Director<br>Vstack Director I<br>Vstack Mode: Basi<br>Vstack default ma<br>Vstack management<br>Vstack Config fil<br>Vstack Image file               | P address: 1.1.2<br>c<br>nagement vlan: 2<br>Vlans: none<br>e: tftp://1.1.1             | 100/default-co                                                           | -                                           |                                                                      |  |  |
|                  | This is example output from the show vstack download-status command on a director:                                                                                                    |                                                                                         |                                                                          |                                             |                                                                      |  |  |
|                  | Switch# show vstac:<br>No client-IP<br>1 100.100.100.100<br>2 101.101.101.101<br>3 10.10.10.13<br>4 10.10.10.13<br>5 10.10.10.12                                                        | Client-MAC<br>aaaa.aaaa.aaab<br>aaaa.aaaa.aaab<br>aaaa.aaaa.aaab<br>aaaa.aaaa.aaac<br>* | Method<br>zero-touch<br>config-upgrade<br>image-upgrade<br>image-upgrade | UPGRADED<br>UPGRADING<br>UPGRADED<br>*<br>* | tatus Image-upg-status<br>UPGRADING<br>*<br>UPGRADING<br>FAILED<br>* |  |  |
|                  | 6 10.10.10.15<br>7 10.10.10.16                                                                                                    | *<br>aaaa.aaaa.aaac                                                                     | config-upgrade<br>config-upgrade                                         |                                             | * *                                                                  |  |  |

This is example output from the show vstack group built-in detail command:

```
Switch# show vstack group built-in detail
   _____
Group Name: 2960-24
No Image name specified
No config file name specified
_____
Group Name: 2960-24-8POE
No Image name specified
No config file name specified
                       _____
Group Name: 2960-24-8POE-lanlite
No Image name specified
No config file name specified
_____
Group Name: 2960-24-lanlite
No Image name specified
No config file name specified
_____
Group Name: 2960-24POE
No Image name specified
No config file name specified
_____
Group Name: 2960-24POE-lanlite
No Image name specified
No config file name specified
_____
Group Name: 2960-48
No Image name specified
No config file name specified
<output truncated>
```

This is example output from the show vstack group custom detail command:

Switch(config) # show vstack group custom detail

```
_____
Group Name: 2960-8
          tftp://1.1.1.100/2960-8-imagelist.txt
Image:
Config File: tftp://1.1.1.100/2960-8-config.txt
Connectivity Details (IP Adress:Interface):
1.1.1.163:FastEthernet1/0/1
_____
Group Name: WS-C3560E-24TD
          tftp://1.1.1.100/3560e-imagelist.txt
Image:
Config File: tftp://1.1.1.100/3560e-config.txt
Product-ID: WS-C3560E-24TD
-----
Group Name: lotr-stack
           tftp://1.1.1.100/lotr-stack-imagelist.txt
Image:
Config File: tftp://1.1.1.100/lotr-stack-config.txt
Stack Details (Switch_number:Product-id):
           1:3750G-24
           3:3750G-24POE
_____
Group Name: test
          No Image file specified
Image:
Config File: No Config file specified
Product-ID: No product-id configured
```

This is example output from the **show vstack host** command:

```
Switch# show vstack host 1.1.1.163
Host Info :
Code :
HOP 0 : Director
              HOP N : Nth Hop in the Network
HOP ** : Reachability Unknown / Unreachable
MAC Address Product-ID IP_addr
                                DevID
                                           HOP
0023.5e32.3780 WS-C3750E-24PD 1.1.1.163
                                3750e-163-smi
                                            0
Neighbor Info:
MAC Address
         Dev ID
                    IP_addr
                              Local Int
                                         Out Port
001d.71ba.f700 2960pd-47 0.0.0.0
                               Gig 1/0/1
                                         Fas 0/7
0023.5dd1.a100 2960-161
                    10.5.113.161 Gig 1/0/23
                                        Fas 0/23
```

This is example output from the **show vstack status** command:

```
Switch #show vstack status
Code :
HOP 0 : Director
                 HOP N : Nth Hop in the Network
HOP ** : Reachability Unknown / Unreachable
Director Database :
                         IP_addr
MAC Address Product-ID
                                      DevID
                                                   HOP
_____
0023.5e32.3780 WS-C3750E-24PD
                          1.1.1.163
                                       3750e-163-smi
                                                    0
001d.71ba.f700 WS-C2960PD-8TT-L 0.0.0.0
                                       2960pd-47
                                                    1
0023.5dd1.a100 WS-C2960-24-S
                         10.5.113.161
                                      2960-161
                                                    1
```

This is example output from the **show vstack status detail** command:

```
Switch# show vstack status detail
```

| Device ID                      | : | 3750e-163-smi        |  |
|--------------------------------|---|----------------------|--|
| MAC Address                    | : | 0023.5e32.3780       |  |
| IP Addr                        | : | 1.1.1.163            |  |
| Serial                         | : | FD01239V026          |  |
| Product-ID                     | : | WS-C3750E-24PD       |  |
| Version                        | : | 12.2(0.0.231)SE      |  |
| Image                          | : | C3750E-UNIVERSALK9-M |  |
| Entry Role                     | : | IBD Entry            |  |
| (N-1)HOP Entry                 | : | Already Root         |  |
|                                |   |                      |  |
| Device ID                      | : | 2960pd-47            |  |
| MAC Address                    | : | 001d.71ba.f700       |  |
| IP Addr                        | : | 0.0.0                |  |
| Serial                         | : | Not Found            |  |
| Product-ID                     | : | WS-C2960PD-8TT-L     |  |
| Version                        | : | 12.2(0.0.231)SE      |  |
| Image                          | : | C2960-LANBASEK9-M    |  |
| Entry Role                     | : | IBC Entry            |  |
| (N-1)HOP Entry                 | : | 0023.5e32.3780       |  |
|                                |   |                      |  |
| Device ID                      | : | 2960-161             |  |
| MAC Address                    | : | 0023.5dd1.a100       |  |
| <output truncated=""></output> |   |                      |  |

| <b>Related Commands</b> | Command         | Description                                                                                                    |
|-------------------------|-----------------|----------------------------------------------------------------------------------------------------|
|                         | vstack basic    | Enables the switch to be the Smart Install director. This command<br>is accepted only if the director IP address is on the switch. |
|                         | vstack director | Configures a Smart Install director IP address.                                                                                    |

#### vstack basic

To enable the switch as the Smart Install director, use the **vstack basic** global configuration command. This command is accepted only if the director IP address matches one of the switch IP addresses. To disable the Smart Install director function on the switch, use the **no** form of this command.

vstack basic

no vstack basic

| Syntax Description | This command has no keywords. |
|--------------------|-------------------------------|
|--------------------|-------------------------------|

- **Defaults** Smart Install director is not enabled on the switch.
- **Command Modes** Global configuration

| Command History | Release    | Modification                 |
|-----------------|------------|------------------------------|
|                 | 12.2(52)SE | This command was introduced. |

#### **Usage Guidelines** There can be only one director managing a number of clients in a Smart Install network.

The director must be running a Smart Install capable image.

For zero-touch upgrade, all DHCP transactions in the Smart Install network between the DHCP server and the client switches must run through the director.

If you enter the **vstack basic** command on a switch that does not have the director IP address (either assigned by the DHCP server or configured by entering the vstack **director** *ip*-*address* global configuration command), the command is not accepted, and the switch must be a client.

If you enter the **vstack basic** command before a director IP address has been assigned or configured, the command is rejected with a message that the director is not configured.

When you enable the director by entering this command:

- DHCP snooping is enabled on the director for VLAN 1 and any other configured Smart Install VLANs.
- The director starts building a director database of neighboring switches.

If you enter the **no vstack basic** command to disable director functionality on the switch, Smart Install configurations are not deleted but do not take effect until the switch is again enabled as a director. When you enter **no vstack basic**, DHCP snooping is disabled, and the director database is no longer valid.

If the director IP address is configured on an interface, and you shut down or delete the interface, or change the interface IP address, the switch becomes a client switch and must find for another director IP address.

#### Examples

This example shows how to enable the switch as a director when the director IP address is on the switch:

Switch(config) # vstack basic Switch(config)#

This example shows the error message that appears if you enter the command on a switch when no director IP address has been configured or assigned by DHCP:

```
Switch(config) # vstack basic
Command Rejected: Director IP is not configured
```

This example shows the error message that appears if you enter the command on a switch configured with a director IP address that is not owned by the switch:

```
Switch(config) # vstack basic
Command Rejected: The Director IP address does not match a switch IP address.
```

You can verify Smart Install director settings by entering the show vstack config privileged EXEC command.

#### **Related Commands**

| Command            | Description                                     |
|--------------------|-------------------------------------------------|
| show vstack config | Displays the Smart Install configuration.       |
| vstack director    | Configures a Smart Install director IP address. |

## vstack config

To identify the default configuration file for the client switches, use the **vstack config** global configuration command on the Smart Install director. To remove the configuration file as the default, use the **no** form of this command.

vstack config location config\_filename

no vstack config

| Syntax Description | <i>location</i> Enter <b>flash:</b> if the director is the TFTP server and the configuration fit the director flash memory. Enter <b>tftp:</b> // and the location of the default configuration file if the file is not in the director flash memory. If the or is the TFTP server, the location is the director IP address. |                                                                                                    |  |
|--------------------|----------------------------------------------------------------------------------------------------|----------------------------------------------------------------------------------------------------|--|
|                    |                                                                                                    | Note Although visible in the command-line help, these options are not supported: flash1:, ftp:, http:, https:, null:, nvram:, rcp:, scp:, system:, tmpsys:.                                                                                                    |  |
|                    | filename                                                                                                    | The syntax for entering the filename when not in the director flash is <b>tftp:</b> [[//location]/directory]/config.txt                                                                                                    |  |
| Defaults           | No default file nan                                                                                                    | ne is configured.                                                                                                    |  |
| Command Modes      | Global configuration                                                                                                    | on                                                                                                    |  |
| Command History    | Release                                                                                                    | Modification                                                                                                    |  |
|                    | 12.2(52)SE                                                                                                    | This command was introduced.                                                                                                    |  |
| Usage Guidelines   | does not take effect<br>are valid. If the clic<br>Use this command<br>ID (PID).<br>This is an optional<br>file is used when the                                                                                                    | enter this command on any switch running a Smart Install image, the configuration<br>et if the switch is not the director. Only configuration commands entered on a director<br>ent switch at some point becomes the director, the entered configurations is then valid.<br>to define the configuration file when all switches in the network are the same product<br>configuration. When you configure a default configuration, the default configuration<br>he configuration file for a client is not in a group configuration file. |  |

| Examples       | This is an example of Smart Install default configuration when there is only one type of product ID (24-port Catalyst 2960) in the network, the director is the TFTP server, and the configuration file is in the director flash memory: |
|----------------|----------------------------------------------------------------------------------------------------|
|                | Switch(config)# vstack config flash:2960-24-lanbase-config.txt                                                                                                    |
|                | This is an example of Smart Install default configuration when there is only one type of product ID (24-port Catalyst 2960) in the network and the configuration file is not in the director flash memory:                               |
|                | Switch(config)# vstack config tftp://1.1.1.10/2960-24-lanbase-config.txt                                                                                                    |
|                | You can verify Smart Install settings by entering the show vstack config privileged EXEC command.                                                                                                    |
|                |                                                                                                    |
| Related Comman | de Command Description                                                                                                    |

| Related Commands | Command            | Description                                    |
|------------------|--------------------|------------------------------------------------|
|                  | show vstack config | Displays the Smart Install configuration.      |
|                  | vstack image       | Configures a Smart Install default image file. |

## vstack dhcp-localserver

To configure the Smart Install integrated director as the Smart Install DHCP server, use the **vstack dhcp-localserver** global configuration command on the director. The command creates a Smart Install DHCP pool and enters Smart Install DHCP configuration mode. To delete the Smart Install DHCP pool, use the **no** form of this command.

vstack dhcp-localserver poolname

no vstack dhcp-localserver poolname

| Syntax Description | poolname                                                                                                    | Enter the name of the Smart Install DHCP server pool.                                                                                                    |  |
|--------------------|----------------------------------------------------------------------------------------------------|----------------------------------------------------------------------------------------------------|--|
| Defaults           | The director is not                                                                                                    | t the Smart Install DHCP server.                                                                                                    |  |
| Command Modes      | Global configurati                                                                                                    | on                                                                                                    |  |
| Command History    | Release                                                                                                    | Modification                                                                                                    |  |
|                    | 12.2(52)SE                                                                                                    | This command was introduced.                                                                                                    |  |
| Usage Guidelines   | When the Smart Install DHCP server is the director or another device running Cisco IOS, if the network reloads, the server could assign other IP addresses to participating switches. If the director IP addresses changes, it is no longer the Smart Install director, which could break the director and client switch relationships. You must then reassociate the clients and the director. To ensure that this does not occur, you should enter the <b>ip dhcp remember</b> global configuration command to configure the DHCP pool to remember the IP bindings. If the network or device reloads, the DHCP server issues the same IP address to a client that it had before the reload. |                                                                                                    |  |
|                    | Enter this command only on the director; do not enter it on client switches.                                                                                                    |                                                                                                    |  |
|                    | These configuration commands are available in Smart Install DHCP configuration mode:                                                                                                    |                                                                                                    |  |
|                    | mask or prefix                                                                                                    | <i>ip-address</i> { <i>network_mask</i>   <i>Iprefix-length</i> }: configures the IP address and network<br><i>ip-address</i> { <i>network_mask</i>   <i>Iprefix-length</i> }: configures the IP address and network<br><i>ip-address</i> { <i>network_mask</i>   <i>Iprefix-length</i> }: configures the IP address and network<br><i>ip-address</i> { <i>network_mask</i>   <i>Iprefix-length</i> }: configures the IP address and network<br><i>ip-address</i> { <i>network_mask</i>   <i>Iprefix-length</i> }: configures the IP address and network<br><i>ip-address</i> { <i>network_mask</i>   <i>Iprefix-length</i> }: configures the IP address and network<br><i>ip-address</i> { <i>network_mask</i>   <i>Iprefix-length</i> }: configures the IP address and network<br><i>ip-address</i> { <i>network_mask</i>   <i>Iprefix-length</i> }: configures the IP address and network<br><i>ip-address</i> { <i>network_mask</i> }   <i>Iprefix-length</i> }: configures the IP address and network<br><i>ip-address</i> { <i>network_mask</i> }   <i>Iprefix-length</i> }: configures the IP address and network<br><i>ip-address</i> { <i>network_mask</i> }   <i>Iprefix-length</i> }: configures the <i>Iprefix-length</i> }   <i>Iprefix-length</i> }   <i>Iprefix</i> |  |
|                    | • <b>default-router</b> <i>ip-address</i> : configures the DHCP default router IP address for the pool.                                                                                                    |                                                                                                    |  |
|                    | • exit: exits Smart Install DHCP configuration mode and returns to global configuration mode.                                                                                                    |                                                                                                    |  |
|                    | • <b>file-server</b> <i>ip-address</i> : configures a default TFTP server IP address. This is the same parameter configured by entering the <b>option 150</b> <i>ip-address</i> keyword in DHCP pool configuration mode.                                                                                                    |                                                                                                    |  |
|                    | • no: negates a command or sets its default.                                                                                                    |                                                                                                    |  |

# **Examples** This example shows how to configure a Smart Install DHCP pool named *smart\_install1* by entering Smart Install DHCP configuration mode and assigning a network address and default router for the pool and a TFTP server:

```
Switch(config)# vstack dhcp-localserver smart_install1
Switch(config-vstack-dhcp)# address-pool 1.1.1.1 /22
Switch(config-vstack-dhcp)# default-router 2.2.2.2
Switch(config-vstack-dhcp)# file-server 3.3.3.3
Switch(config-vstack-dhcp)# exit
```

You can verify Smart Install DHCP server settings by entering the **show dhcp server** or **show ip dhcp pool** privileged EXEC command.

| <b>Related Commands</b> | Command           | Description                                                                                                    |
|-------------------------|-------------------|----------------------------------------------------------------------------------------------------|
|                         | show ip dhcp pool | Displays information about configured DHCP pools.                                                                                  |
|                         | show dhcp server  | Displays the DHCP servers.                                                                                                    |
|                         | vstack basic      | Enables the switch to be the Smart Install director. This command<br>is accepted only if the director IP address is on the switch. |

### vstack director

To manually configure the IP address of the director, use the **vstack director** global configuration command on the Smart Install director or client switch. to remove the director IP address configuration, use the **no** form of this command.

vstack director *ip-address* 

no vstack director

| Syntax Description | ip-address                                                                                                    | Manually enter the IP address of the switch or an interface on the switch intended to be the Smart Install director. |  |
|--------------------|----------------------------------------------------------------------------------------------------|----------------------------------------------------------------------------------------------------|--|
|                    |                                                                                                    | • When entered on the director, the IP address should be one of the switch interfaces.                               |  |
|                    |                                                                                                    | • When entered on a client, the IP address should be an IP address on the director.                                  |  |
| Defaults           | No director IP add                                                                                                    | lress is configured unless it was assigned by the DHCP server.                                                       |  |
| Command Modes      | Global configurati                                                                                                    | on                                                                                                    |  |
| Command History    | Release                                                                                                    | Modification                                                                                                    |  |
| -                  | 12.2(52)SE                                                                                                    | This command was introduced.                                                                                         |  |
| Usage Guidelines   | For a switch to be                                                                                                    | the director the director IP address must be the IP address of a Lewer 3 interface on                                |  |
| Usage duidennes    | For a switch to be the director, the director IP address must be the IP address of a Layer 3 interface on the switch. A Catalyst 2000 series switch cannot be the director.                                                                                  |                                                                                                    |  |
|                    | This command is not mandatory if the director IP address is configured by DHCP. For DHCP to assign the director IP address, you must configure the DHCP server with options 125 and 16.                                                                      |                                                                                                    |  |
|                    | If the director IP address is not assigned by DHCP, you must enter the <b>vstack director</b> <i>ip-address</i> command on the director and on the other Smart Install switches.                                                                             |                                                                                                    |  |
|                    | When the director IP address has been configured (by entering this command or is assigned by a DHCP server), you enable the Smart Install director by entering the <b>vstack basic</b> command on the switch.                                                |                                                                                                    |  |
|                    | In this release, there can be only one director for a set of clients and there is no way to configure a backup director. If the director fails, the switch must restart before you can resume plug and play operation.                                       |                                                                                                    |  |
|                    | The director must be the switch in the network through which all DHCP transactions between the client switches and the DHCP server pass. The director must be running a Smart Install capable image.                                                         |                                                                                                    |  |
|                    | If you enter the <b>vstack director</b> <i>ip-address</i> command on a client with an IP address that does not match the director IP address assigned by the DHCP server, the client cannot participate in a session with the director listed by the server. |                                                                                                    |  |

Examples

If you enter the vstack director *ip-address* command on a client and change the IP address from that of the director, the client attempts to contact the new director. If the new IP address is on the client, that switch becomes the director.

A director changes roles and becomes a client if you shut down or delete the interface on which the director IP address is configured or change the interface IP address.

This example shows how to configure the director IP address on a switch and then enable the switch as the director:

```
Switch(config) # vstack director 1.1.1.1
Switch(config) # vstack basic
Switch(config
```

You can verify Smart Install settings by entering the show vstack config privileged EXEC command.

| <b>Related Commands</b> | Command            | Description                                                                                                    |
|-------------------------|--------------------|----------------------------------------------------------------------------------------------------|
|                         | show vstack config | Displays the Smart Install configuration.                                                                                          |
|                         | vstack basic       | Enables the switch to be the Smart Install director. This command<br>is accepted only if the director IP address is on the switch. |

## vstack download-config

To start an on-demand configuration download for client switches, use the **vstack download-config** privileged EXEC command on the Smart Install director. This command is visible only on the director.

vstack download-config {config\_URL ip\_address | built-in product\_family port\_config}
remote\_switch\_password startup [reload] [in time]

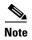

There is not a **no** form for this command.

| Syntax Description | config_URL                        | Enter tftp: and the download configuration URL.                                                                                                    |  |  |
|--------------------|-----------------------------------|----------------------------------------------------------------------------------------------------|--|--|
|                    |                                   | Note Although visible in the command-line help, these options are not supported: bs:, cns:, flash1:, flash:,ftp:, http:, https:, null:, nvram: rcp:, scp:, system:, tar:, tmpsys:, xmodem:, ymodem. |  |  |
|                    | ip_address                        | Enter the IP address of the client switch.                                                                                                    |  |  |
|                    | <b>built-in</b><br>product_family | Enter the pre-identified (built-in) product family ID. The product IDs for the first release are:                                                                                                   |  |  |
|                    |                                   | • <b>2960</b> —Catalyst 2960 product family                                                                                                    |  |  |
|                    |                                   | • <b>2960g</b> —Catalyst 2960 Gigabit product family                                                                                                    |  |  |
|                    |                                   | • <b>2975</b> —Catalyst 2975 product family y                                                                                                    |  |  |
|                    |                                   | • <b>3560</b> —Catalyst 3560 product family                                                                                                    |  |  |
|                    |                                   | • <b>3560e</b> —Catalyst 3560-E product family                                                                                                    |  |  |
|                    |                                   | • <b>3560g</b> —Catalyst 3560 Gigabit product family                                                                                                    |  |  |
|                    |                                   | • <b>3750</b> —Catalyst 3750 product family                                                                                                    |  |  |
|                    |                                   | • <b>3750e</b> —Catalyst 3750-E product family                                                                                                    |  |  |
|                    |                                   | • <b>3750g</b> —Catalyst 3750 Gigabit product family                                                                                                    |  |  |
|                    | port_config                       | Enter the switch port configuration. The available IDs depend on the produc family. To see the available port configurations, enter a ? after the product family.                                   |  |  |
|                    | remote_switch_<br>password        | Enter the password of the client switch.                                                                                                    |  |  |
|                    |                                   | <b>Note</b> The password is required only for switches that are not Smart Install capable. It is not required for switches already in the Smart Install network.                                    |  |  |
|                    | startup                           | Applies the configuration to the startup configuration.                                                                                                    |  |  |
|                    | reload                            | (Optional) Reloads the switch.                                                                                                    |  |  |
|                    | in time                           | • (Optional) Specifies the time to reload the switch using the format hh:mm<br>The range is from 00:00 to 23:59. If no time is specified, the reload occur<br>when you exit the CLI.                |  |  |

Defaults

No download configuration is identified.

#### **Command Modes** Privileged EXEC **Command History** Release Modification 12.2(52)SE This command was introduced. **Usage Guidelines** You can enter this command only on the director. When you enter the **built-in** product\_family port\_config keywords for an on-demand configuration download, you must have previously identified the configuration for the specified built-in group. Do this by entering the config location config\_filename Smart Install group configuration command. The *remote\_switch\_password* is required only for switches that are not Smart Install capable. It is not required for switches already in the Smart Install network. **Examples** This example shows how to start an on-demand image download of the configuration file for a 2960 24-port switch on a client switch with the password mypassword. The download occurs when the switch starts in 10 hours: Switch# vstack download-config built-in 2960 24 mypassword startup in 10 To see the configuration files for built-in or custom groups, enter the show vstack group {built-in | custom} privileged EXEC command. To verify the success of the download, enter the show vstack download-status privileged EXEC command. **Belated Commands** Command Description show vstack download-status Displays Smart Install download status. The show vstack [detail] download-status detail display includes detailed reasons for download failures. show vstack group Displays configures Smart Install groups.

## vstack download-image

To configure an on-demand image download for client switches, use the **vstack download-image** privileged EXEC command on the Smart Install director. This command is visible only on the director.

**vstack download-image** {*imagelist file\_URL ip\_address* | **built-in** *product\_family port\_config*} *remote\_switch\_password* [**override**] **reload** [**in** *time*]

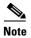

| There is not a <b>n</b> | o form for this | command. |
|-------------------------|-----------------|----------|
|-------------------------|-----------------|----------|

| Syntax Description | <i>imagelist file_URL</i> Enter <b>tftp:</b> and the URL for the imagelist file. The imagelist fil (for example, <i>3560smartinstall.txt</i> ) to be downloaded to the sw |                                                                                                    |  |  |
|--------------------|----------------------------------------------------------------------------------------------------|----------------------------------------------------------------------------------------------------|--|--|
|                    |                                                                                                    | Note Although visible in the command-line help, these options are not supported: bs:, cns:, flash1:, flash:,ftp:, http:, https:, null:, nvram:, rcp:, scp:, system:, tar:, tmpsys:, xmoden:, ymodem.    |  |  |
|                    | ip_address                                                                                                    | Enter the IP address of the remote host.                                                                                                    |  |  |
|                    | <b>built-in</b><br>product_family                                                                                                    | Enter the pre-identified (built-in) product family ID. The product IDs for the first release are:                                                                                                    |  |  |
|                    |                                                                                                    | • <b>2960</b> —Catalyst 2960 product family                                                                                                    |  |  |
|                    |                                                                                                    | • <b>2960g</b> —Catalyst 2960 Gigabit product family                                                                                                    |  |  |
|                    |                                                                                                    | • <b>2975</b> —Catalyst 2975 product family y                                                                                                    |  |  |
|                    |                                                                                                    | • <b>3560</b> —Catalyst 3560 product family                                                                                                    |  |  |
|                    |                                                                                                    | • <b>3560e</b> —Catalyst 3560E product family                                                                                                    |  |  |
|                    |                                                                                                    | • <b>3560g</b> —Catalyst 3560 Gigabit product family                                                                                                    |  |  |
|                    |                                                                                                    | • <b>3750</b> —Catalyst 3750 product family                                                                                                    |  |  |
|                    |                                                                                                    | • <b>3750e</b> —Catalyst 3750E product family                                                                                                    |  |  |
|                    |                                                                                                    | • 3750g—Catalyst 3750 Gigabit product family                                                                                                    |  |  |
|                    | port_config                                                                                                    | Enter the port configuration. The available configurations depend on the product family. To see the available configurations, enter a ? after the product family.                                       |  |  |
|                    | remote_switch_                                                                                                    | Enter the password of the client switch.                                                                                                    |  |  |
|                    | password                                                                                                    | <b>Note</b> The password is required only for switches that are not Smart Install capable. It is not required for switches already in the Smart Install network.                                        |  |  |
|                    | override                                                                                                    | (Optional) Override the existing image.                                                                                                    |  |  |
|                    | reload                                                                                                    | Reload the switch.                                                                                                    |  |  |
|                    | in time                                                                                                    | (Optional) Specify the time in Specify the <b>time</b> to reload the switch using the format hh:mm. The range is from 00:00 to 23:59. If no time is specified, the reload occurs when you exit the CLI. |  |  |

Defaults

No download image is identified.

| Command Modes    | Privileged EXEC                                                                                                    |             |                                                                                                    |  |
|------------------|----------------------------------------------------------------------------------------------------|-------------|----------------------------------------------------------------------------------------------------|--|
| Command History  | Release                                                                                                    | Modific     | ation                                                                                                    |  |
|                  | 12.2(52)SE                                                                                                    | This co     | mmand was introduced.                                                                                                    |  |
| Usage Guidelines | You can enter this c                                                                                                    | ommand only | on the director.                                                                                                    |  |
|                  | The imagelist file is a text file (for example, <i>3560smartinstall.txt</i> ) that will be uploaded to the switch. When you create the text file, include the name of the image that you want to download (for example, <i>c3560-ipservices-mz.122-52.SE.tar</i> ). This image must be a tar and not a bin file. For a standalone switch, the imagelist file contains a single image. For a stack, the imagelist contains images for all members of the stack, which could be different or the same. The image must match the image stored on the TFTP server. |             |                                                                                                    |  |
|                  | When you enter the <b>built-in</b> <i>product_family port_config</i> keywords for an on-demand image download, you must have previously identified the image for the specified built-in group by entering the <b>image</b> <i>location image_list file</i> Smart Install group configuration command.                                                                                                    |             |                                                                                                    |  |
|                  | The <i>remote_switch_password</i> is required only for switches that are not Smart Install capable. It is not required for switches already in the Smart Install network.                                                                                                    |             |                                                                                                    |  |
| Examples         | This example shows how to start an on-demand image download of the configured imagelist file for a 2960 24-port client switch with the password <i>mypassword</i> . The switch is set to reload in 10 hours:                                                                                                    |             |                                                                                                    |  |
|                  | Switch# vstack download-image built-in 2960 24 mypassword reload in 10:00                                                                                                    |             |                                                                                                    |  |
|                  | To see the images in the director database, enter the <b>show vstack status detail</b> privileged EXEC command. To see images configured for built-in or custom groups, enter the <b>show vstack group</b> { <b>built-in</b>   <b>custom</b> } privileged EXEC command. To verify the success of the download, enter the <b>show vstack download-status</b> privileged EXEC command.                                                                                                    |             |                                                                                                    |  |
| Related Commands | Command                                                                                                    |             | Description                                                                                                    |  |
|                  | <mark>show vstack</mark> down<br>[detail]                                                                                                    | load-status | Displays Smart Install download status. Entering <b>show vstack</b><br><b>download-status detail</b> includes detailed reasons for download<br>failures. |  |
|                  | show vstack group                                                                                                    | )           | Displays configures Smart Install groups.                                                                                                    |  |
|                  | show vstack status                                                                                                    | s detail    | Displays Smart Install imagelists in the director database.                                                                                              |  |

# vstack group built-in

To identify a built-in Smart Install group and to enter Smart Install group configuration mode for the group, use the **vstack group built-in** global configuration command on the Smart Install director. The built-in groups are currently shipping products. To remove the configuration for the built-in group, use the **no** form of this command.

vstack group built-in product\_family port\_config

**no vstack group built-in** *product\_family port\_config* 

| Syntax Description | product_family | Enter the pre-identified (built-in) product family ID. The product families for the first release are:                                                                 |
|--------------------|----------------|----------------------------------------------------------------------------------------------------|
|                    |                | • <b>2960</b> —Catalyst 2960 product family                                                                                                    |
|                    |                | • <b>2960g</b> —Catalyst 2960 Gigabit product family                                                                                                    |
|                    |                | • <b>2975</b> —Catalyst 2975 product family                                                                                                    |
|                    |                | • <b>3560</b> —Catalyst 3560 product family                                                                                                    |
|                    |                | • <b>3560e</b> —Catalyst 3560-E product family                                                                                                    |
|                    |                | • <b>3560g</b> —Catalyst 3560 Gigabit product family                                                                                                    |
|                    |                | • <b>3750</b> —Catalyst 3750 product family                                                                                                    |
|                    |                | • <b>3750e</b> —Catalyst 3750-E product family                                                                                                    |
|                    |                | • <b>3750g</b> —Catalyst 3750 Gigabit product family                                                                                                    |
|                    | port_config    | Enter the switch port configuration. The available choices depend on the product family. To see the available port configurations, enter a ? after the product family. |
|                    |                | For example, if the product family is 3560, the available port configurations are:                                                                                     |
|                    |                | 12-10gig—12 port ten gig switch                                                                                                    |
|                    |                | 12-1gig—12 port one gig switch                                                                                                    |
|                    |                | 24—24 port gig switch                                                                                                    |
|                    |                | 24poe—24 port gig POE switch                                                                                                    |
|                    |                | 48—48 port gig switch                                                                                                    |
|                    |                | 48poe—48 port gig POE switch                                                                                                    |
|                    |                | If the product family is 2975, the available port configuration is:                                                                                                    |
|                    |                | 48poe—48poe port switch                                                                                                    |

#### Defaults No built

No built-in groups are identified.

**Command Modes** Global configuration

| 12.2(52)SE       This command was introduced.         Usage Guidelines       Although you can enter this command on any switch running a Smart Install image, the configuration does not take effect if the switch is not the director. Only configuration commands entered on the director are valid. If the client switch at some point becomes the director, the entered configurations are then valid. Use this command to define the configuration file for a group when there are multiple product IDs (PIDs) in the network. Fail switches in the network have the same PID, you would use the vatack config location config_filename global configuration command to configure a default configuration file for all switches.         The built-in groups are shipping products that are present in the CLI.         You can use the vstack group built-in ? command to display a list of the product IDs built in to the configuration for a product family.         If a client does not match any custom group, the switch is configured by using a built-in group configuration and image. If a switch does not match any group, the default image and configuration are used.         Note       Image files are specific to a product family. Configuration files are specific to a port configuration file due to misconfiguration, if the image or configuration file is not available, or if a join window is configured and the DHCP acknowledgement occurs outside of the configured ine frame.         These configuration.       • exti: sits flast Install group configuration mode and returns to global configuration mode.         • image: identifies the image/stifie for the group. The image/stifie is a text file (for example, 3560/martinsall.tr) to be download (for example, c3560/martinsall.tr) to be download (for example, c356                                                                                                    | Command History  | Release                                                                                                    | Modification                                                                                                    |  |
|----------------------------------------------------------------------------------------------------|------------------|----------------------------------------------------------------------------------------------------|----------------------------------------------------------------------------------------------------|--|
| <ul> <li>does not take effect if the switch is not the director. Only configuration commands entered on the director are valid. If the client switch at some point becomes the director, the entered configurations are then valid.</li> <li>Use this command to define the configuration file for a group when there are multiple product IDs (PIDs) in the network. If all switches in the network have the same PID, you would use the vstack config location config_filename global configuration commands to configure a default configuration file for all switches.</li> <li>The built-in groups are shipping products that are present in the CLI.</li> <li>You can use the vstack group built-in ? command to display a list of the product IDs built in to the configuration. You can use the vstack group built-in <i>product_family</i> ? command to display a list of the port configurations for a product family.</li> <li>If a client does not match any custom group, the switch is configured by using a built-in group configuration and image. If a switch does not match any group, the default image and configuration.</li> <li>A client switch sends an error message if it cannot download an image or configuration file due to misconfiguration commands are available in Smart Install group configuration mode.</li> <li>A client switch sends an error message if the configured time frame.</li> <li>These configuration commands are available in Smart Install group configuration mode.</li> <li>image: identifies the configuration file for the group.</li> <li>e exit: sits Smart Install group configuration mode and returns to global configuration mode.</li> <li>image: identifies the imagelist file for the group. The imagelist file is a text file (for example, <i>3560smartinstall.txt</i>) to be downloaded to the switch. When you create the text file, include the name of the image. For a stack, the imagelist contains images for all members of the stack, which could be different or the same. The image must match that entered in the CLI and stored on the TFTP server.<td></td><td>12.2(52)SE</td><td>This command was introduced.</td></li></ul> |                  | 12.2(52)SE                                                                                                    | This command was introduced.                                                                                                    |  |
| <ul> <li>Use this command to define the configuration file for a group when there are multiple product IDs (PIDs) in the network. If all switches in the network have the same PID, you would use the vstack config <i>location config_filename</i> global configuration command to configure a default configuration file for all switches.</li> <li>The built-in groups are shipping products that are present in the CLI.</li> <li>You can use the vstack group built-in ? command to display a list of the product IDs built in to the configuration. You can use the vstack group built-in <i>product_family</i> ? command to display a list of the port configurations for a product family.</li> <li>If a client does not match any custom group, the switch is configured by using a built-in group configuration and image. If a switch does not match any group, the default image and configuration are used.</li> <li>Mote</li> <li>Image files are specific to a product family. Configuration files are specific to a port configuration.</li> <li>A client switch sends an error message if it cannot download an image or configuration file due to misconfiguration, if the image or configuration file is not available, or if a join window is configured and the DHCP acknowledgement occurs outside of the configured time frame.</li> <li>These config: identifies the configuration file for the group.</li> <li>exit: exits Smart Install group configuration mode and returns to global configuration mode.</li> <li>image: identifies the <i>inagelist file</i> for the group. The imagelist file is a text file (for example, <i>3560smartinstall.xt</i>) to be downloadd to the switch. When you create the text file, include the name of the image that you want to download (for example, <i>c3560-ipservices-mz</i>, 122-52.5E.tar). This image must be a tar and not a bin file. For a standalone switch, the imagelist file contains a single image. For a stack, the imagelist contains images for all members of the stack, which could be different or the same. The image must that at entered in the CLI and sto</li></ul>                                               | Usage Guidelines | <ul> <li>does not take effect if the switch is not the director. Only configuration commands entered on the director are valid. If the client switch at some point becomes the director, the entered configurations are then valid.</li> <li>Use this command to define the configuration file for a group when there are multiple product IDs (PIDs) in the network. If all switches in the network have the same PID, you would use the vstack config <i>location config_filename</i> global configuration command to configure a default configuration file for all</li> </ul> |                                                                                                    |  |
| <ul> <li>You can use the vstack group built-in ? command to display a list of the product IDs built in to the configuration. You can use the vstack group built-in product_family ? command to display a list of the port configurations for a product family.</li> <li>If a client does not match any custom group, the switch is configured by using a built-in group configuration and image. If a switch does not match any group, the default image and configuration are used.</li> <li>Note</li> <li>Image files are specific to a product family. Configuration files are specific to a port configuration.</li> <li>A client switch sends an error message if it cannot download an image or configuration file due to misconfiguration, if the image or configuration file is not available, or if a join window is configured and the DHCP acknowledgement occurs outside of the configured time frame.</li> <li>These configuration commands are available in Smart Install group configuration mode for built-in groups:</li> <li>exit: exits Smart Install group configuration mode and returns to global configuration mode.</li> <li>image: identifies the <i>imagelist file</i> for the group. The imagelist file is a text file (for example, <i>3560smartinstall.txt</i>) to be downloadd to the switch. When you create the text file, include the name of the image that you want to download (for example, <i>c3560-ipservices-mz.122-52.SE.tar</i>). This image must be a tar and not a bin file. For a standalone switch, the imagelist file contains a single image. For a stack, the imagelist contains images for all members of the stack, which could be different or the same. The image must match that entered in the CLI and stored on the TFTP server.</li> <li>no: negates a command or sets its default.</li> </ul>                                                                                                    |                  |                                                                                                    |                                                                                                    |  |
| <ul> <li>configuration. You can use the vstack group built-in product_family ? command to display a list of the port configurations for a product family.</li> <li>If a client does not match any custom group, the switch is configured by using a built-in group configuration and image. If a switch does not match any group, the default image and configuration are used.</li> <li>Note</li> <li>Image files are specific to a product family. Configuration files are specific to a port configuration.</li> <li>A client switch sends an error message if it cannot download an image or configuration file due to misconfiguration, if the image or configuration file is not available, or if a join window is configured and the DHCP acknowledgement occurs outside of the configured time frame.</li> <li>These configuration commands are available in Smart Install group configuration mode for built-in groups: <ul> <li>config: identifies the configuration file for the group.</li> <li>exit: exits Smart Install group configuration mode and returns to global configuration mode.</li> <li>image: identifies the <i>imagelist file</i> for the group. The imagelist file is a text file (for example, 3560-smartinstall.txt) to be downloaded to the switch. When you create the text file, include the name of the image that you want to download (for example, c3560-ipservices-mz.122-52.SE.tar). This image must be a tar and not a bin file. For a standalone switch, the imagelist file contains a single image. For a stack, the imagelist contains images for all members of the stack, which could be different or the same. The image must match that entered in the CLI and stored on the TFTP server.</li> <li>no: negates a command or sets its default.</li> </ul></li></ul>                                                                                                    |                  | The built-in groups                                                                                                    | are shipping products that are present in the CLI.                                                                                                    |  |
| <ul> <li>configuration and image. If a switch does not match any group, the default image and configuration are used.</li> <li>Note</li> <li>Image files are specific to a product family. Configuration files are specific to a port configuration.</li> <li>A client switch sends an error message if it cannot download an image or configuration file due to misconfiguration, if the image or configuration file is not available, or if a join window is configured and the DHCP acknowledgement occurs outside of the configured time frame.</li> <li>These configuration commands are available in Smart Install group configuration mode for built-in groups:</li> <li>config: identifies the configuration file for the group.</li> <li>exit: exits Smart Install group configuration mode and returns to global configuration mode.</li> <li>image: identifies the <i>imagelist file</i> for the group. The imagelist file is a text file (for example, <i>3560smartinstall.txt</i>) to be downloaded to the switch. When you create the text file, include the name of the image that you want to download (for example, <i>c3560-ipservices-mz.122-52.SE.tar</i>). This image must be a tar and not a bin file. For a standalone switch, the imagelist file contains a single image. For a stack, the imagelist contains images for all members of the stack, which could be different or the same. The image must match that entered in the CLI and stored on the TFTP server.</li> <li>no: negates a command or sets its default.</li> </ul>                                                                                                    |                  | configuration. You c                                                                                                    | can use the vstack group built-in product_family ? command to display a list of the                                                                                                    |  |
| <ul> <li>A client switch sends an error message if it cannot download an image or configuration file due to misconfiguration, if the image or configuration file is not available, or if a join window is configured and the DHCP acknowledgement occurs outside of the configured time frame.</li> <li>These configuration commands are available in Smart Install group configuration mode for built-in groups: <ul> <li>config: identifies the configuration file for the group.</li> <li>exit: exits Smart Install group configuration mode and returns to global configuration mode.</li> <li>image: identifies the <i>imagelist file</i> for the group. The imagelist file is a text file (for example, <i>3560smartinstall.txt</i>) to be downloaded to the switch. When you create the text file, include the name of the image that you want to download (for example, <i>c3560-ipservices-mz.122-52.SE.tar</i>). This image must be a tar and not a bin file. For a standalone switch, the imagelist file contains a single image. For a stack, the imagelist contains images for all members of the stack, which could be different or the same. The image must match that entered in the CLI and stored on the TFTP server.</li> <li>no: negates a command or sets its default.</li> </ul> </li> </ul>                                                                                                    |                  | configuration and in                                                                                                    |                                                                                                    |  |
| <ul> <li>A client switch sends an error message if it cannot download an image or configuration file due to misconfiguration, if the image or configuration file is not available, or if a join window is configured and the DHCP acknowledgement occurs outside of the configured time frame.</li> <li>These configuration commands are available in Smart Install group configuration mode for built-in groups: <ul> <li>config: identifies the configuration file for the group.</li> <li>exit: exits Smart Install group configuration mode and returns to global configuration mode.</li> <li>image: identifies the <i>imagelist file</i> for the group. The imagelist file is a text file (for example, <i>3560smartinstall.txt</i>) to be downloaded to the switch. When you create the text file, include the name of the image that you want to download (for example, <i>c3560-ipservices-mz.122-52.SE.tar</i>). This image must be a tar and not a bin file. For a standalone switch, the imagelist file contains a single image. For a stack, the imagelist contains images for all members of the stack, which could be different or the same. The image must match that entered in the CLI and stored on the TFTP server.</li> <li>no: negates a command or sets its default.</li> </ul> </li> </ul>                                                                                                    |                  | Imaga filas ara arag                                                                                                    | ific to a product family. Configuration files are aposific to a part configuration                                                                                                    |  |
| <ul> <li>misconfiguration, if the image or configuration file is not available, or if a join window is configured and the DHCP acknowledgement occurs outside of the configured time frame.</li> <li>These configuration commands are available in Smart Install group configuration mode for built-in groups: <ul> <li>config: identifies the configuration file for the group.</li> <li>exit: exits Smart Install group configuration mode and returns to global configuration mode.</li> <li>image: identifies the <i>imagelist file</i> for the group. The imagelist file is a text file (for example, <i>3560smartinstall.txt</i>) to be downloaded to the switch. When you create the text file, include the name of the image that you want to download (for example, <i>c3560-ipservices-mz.122-52.SE.tar</i>). This image must be a tar and not a bin file. For a standalone switch, the imagelist file could be different or the same. The image must match that entered in the CLI and stored on the TFTP server.</li> <li>no: negates a command or sets its default.</li> </ul> </li> </ul>                                                                                                    | Note             | mage mes are spec.                                                                                                    | The to a product family. Configuration mes are specific to a port configuration.                                                                                                    |  |
| <ul> <li>groups:</li> <li>config: identifies the configuration file for the group.</li> <li>exit: exits Smart Install group configuration mode and returns to global configuration mode.</li> <li>image: identifies the <i>imagelist file</i> for the group. The imagelist file is a text file (for example, <i>3560smartinstall.txt</i>) to be downloaded to the switch. When you create the text file, include the name of the image that you want to download (for example, <i>c3560-ipservices-mz.122-52.SE.tar</i>). This image must be a tar and not a bin file. For a standalone switch, the imagelist file contains a single image. For a stack, the imagelist contains images for all members of the stack, which could be different or the same. The image must match that entered in the CLI and stored on the TFTP server.</li> <li>no: negates a command or sets its default.</li> <li>To identify the group configuration file name (<i>config</i>) and the group image file name (<i>imagelist file</i>),</li> </ul>                                                                                                    |                  | misconfiguration, if                                                                                                    | the image or configuration file is not available, or if a join window is configured and                                                                                                    |  |
| <ul> <li>exit: exits Smart Install group configuration mode and returns to global configuration mode.</li> <li>image: identifies the <i>imagelist file</i> for the group. The imagelist file is a text file (for example, <i>3560smartinstall.txt</i>) to be downloaded to the switch. When you create the text file, include the name of the image that you want to download (for example, <i>c3560-ipservices-mz.122-52.SE.tar</i>). This image must be a tar and not a bin file. For a standalone switch, the imagelist file contains a single image. For a stack, the imagelist contains images for all members of the stack, which could be different or the same. The image must match that entered in the CLI and stored on the TFTP server.</li> <li>no: negates a command or sets its default.</li> <li>To identify the group configuration file name (<i>config</i>) and the group image file name (<i>imagelist file</i>),</li> </ul>                                                                                                    |                  |                                                                                                    | commands are available in Smart Install group configuration mode for built-in                                                                                                    |  |
| <ul> <li>image: identifies the <i>imagelist file</i> for the group. The imagelist file is a text file (for example, 3560smartinstall.txt) to be downloaded to the switch. When you create the text file, include the name of the image that you want to download (for example, c3560-ipservices-mz.122-52.SE.tar). This image must be a tar and not a bin file. For a standalone switch, the imagelist file contains a single image. For a stack, the imagelist contains images for all members of the stack, which could be different or the same. The image must match that entered in the CLI and stored on the TFTP server.</li> <li>no: negates a command or sets its default.</li> <li>To identify the group configuration file name (config) and the group image file name (imagelist file),</li> </ul>                                                                                                    |                  | • config: identifie                                                                                                    | es the configuration file for the group.                                                                                                    |  |
| <ul> <li>3560smartinstall.txt) to be downloaded to the switch. When you create the text file, include the name of the image that you want to download (for example, c3560-ipservices-mz.122-52.SE.tar). This image must be a tar and not a bin file. For a standalone switch, the imagelist file contains a single image. For a stack, the imagelist contains images for all members of the stack, which could be different or the same. The image must match that entered in the CLI and stored on the TFTP server.</li> <li>no: negates a command or sets its default.</li> <li>To identify the group configuration file name (config) and the group image file name (imagelist file),</li> </ul>                                                                                                    |                  | • exit: exits Smar                                                                                                    | t Install group configuration mode and returns to global configuration mode.                                                                                                    |  |
| To identify the group configuration file name ( <i>config</i> ) and the group image file name ( <i>imagelist file</i> ),                                                                                                    |                  | 3560smartinstat<br>name of the ima<br>This image mus<br>single image. Fo<br>be different or t                                                                                                    | <i>ll.txt</i> ) to be downloaded to the switch. When you create the text file, include the age that you want to download (for example, <i>c3560-ipservices-mz.122-52.SE.tar</i> ). It be a tar and not a bin file. For a standalone switch, the imagelist file contains a or a stack, the imagelist contains images for all members of the stack, which could |  |
|                                                                                                    |                  | • <b>no</b> : negates a co                                                                                                    | ommand or sets its default.                                                                                                    |  |
|                                                                                                    |                  |                                                                                                    |                                                                                                    |  |
|                                                                                                    | ۵.               |                                                                                                    |                                                                                                    |  |

Although visible in the command-line help, these keywords are not supported: flash1:, flash:, ftp:, http:, https:, null:, nvram:, rcp:, scp:, system:, tmpsys:

**Examples** This example shows how to identify a group as Catalyst 3560 8-port power over Ethernet (PoE) switches and to enter Smart Install group configuration mode. It identifies the image to be obtained through TFTP for the group as the *3560smartinstall.txt*, which contains the 3560 IP base image for 12.2(52)SE, and identifies the configuration file as the 3560 IP base image.

Switch(config)# vstack group built-in 3560 8poe Switch(config-vstack-group)# image tftp://1.1.1.10/3560smartinstall.txt Switch(config-vstack-group)# config tftp://1.1.1.10/3560-24-ipbase-config.txt

You can verify group settings by entering the show vstack group built-in privileged EXEC command.

| <b>Related Commands</b> | Command                    | Description                                            |
|-------------------------|----------------------------|--------------------------------------------------------|
|                         | show vstack group built-in | Displays the configured Smart Install built-in groups. |
| vstack group custom     |                            | Configures Smart Install custom groups.                |

#### vstack group custom

To configure a user-defined Smart Install group and to enter Smart Install group configuration mode for the group, use the **vstack group custom** global configuration command on the Smart Install director. To return to the default setting or to remove the group, use the **no** form of this command.

vstack group custom group\_name {connectivity | product-id | stack}

no vstack group custom group\_name

| group_name                           | Enter a name for the custom group.                                                                                                    |
|--------------------------------------|----------------------------------------------------------------------------------------------------|
| connectivity                         | Matches a custom group based on connectivity or switch topology. If a switch matches more than one group characteristic, a connectivity match takes precedence.                                                                                                    |
| product-id                           | Matches a custom group based on the product ID.                                                                                                    |
| stack                                | Matches a custom group based on switch stack membership. If a switch matches more than one group characteristic, a stack match takes precedence over product-id.                                                                                                    |
| No custom group i                    | is identified.                                                                                                    |
| Global configurati                   | ion                                                                                                    |
| Release                              | Modification                                                                                                    |
| 12.2(52)SE                           | This command was introduced.                                                                                                    |
| does not take effect                 | enter this command on any switch running a Smart Install image, the configuration<br>t if the switch is not the director. Only configuration commands entered on the director<br>ient switch becomes the director, the entered configurations are then valid.                                                                                                    |
| All members of a conly Catalyst 3560 | custom group must be able to run the same image and configuration file. For example,<br>0 switches can run the image c3560-ipbase-tar.122-52.SE.tar and each 3560 port<br>1d run a different configuration file.                                                                                                    |
| the switch is config                 | kes precedence over a built-in group. If a switch does not match any custom group, gured with the built-in group configuration. If a switch does not belong to any group, uration and image are used.                                                                                                    |
| Among custom gro<br>ID or stack.     | oups, a group matched by connectivity takes precedence over one matched by product                                                                                                    |
|                                      | nds an error message if it cannot download an image or configuration file due to<br>if the image or configuration file is not available, or if a join window is configured and                                                                                                    |
|                                      | connectivityproduct-idstackNo custom groupGlobal configurationGlobal configuration12.2(52)SEAlthough you can<br>does not take effect<br>are valid. If the clip<br>All members of a conly Catalyst 3560<br>configuration would<br>A custom group ta<br>the switch is confit<br>the default configuration<br>the default configuration<br>the default configuration<br>the default configuration<br>the default configuration<br>the default configuration<br>the default configuration<br>the default configuration<br>the default configuration<br>the default configuration<br>the default configuration<br>the default configuration<br> |

**Cisco Smart Install Configuration Guide** 

These configuration commands are available in Smart Install group configuration mode for custom groups:

- **config**: identifies the configuration file for the group.
- exit: exits Smart Install group configuration mode and returns to global configuration mode.
- image: identifies the *imagelist file* for the group.

The imagelist file is a text file (for example, *3750smartinstall.txt*) to be downloaded to the switch. When you create the text file, include the name of the image that you want to download (for example, *c3750-ipservices-mz.122-52.SE.tar*). This image must be a tar and not a bin file. For a standalone switch, the imagelist file contains a single image. For a stack, the imagelist file contains images for all members of the stack, which could be different or the same. The image must match that entered in the CLI and stored on the TFTP server.

- **match**: configure the match type for the group. See the **match** (Smart Install group configuration) command for more information about defining criteria for the custom group.
- **no**: negates a command or sets its default.

To identify the group configuration file name (*config*) and the group image file name (*imagelist file*), enter **tftp:** *config* followed by the filename.

Note

Although visible in the command-line help, these keywords are not supported: flash1:, flash:, ftp:, http:, https:, null:, nvram:, rcp:, scp:, system:, tmpsys:

#### **Examples**

This example shows how to identify a custom group named *test* based on matching connectivity and to enter Smart Install group configuration mode. It specifies that the group includes switches connected to the host with the IP address 2.2.2.2 with an interface name as *finance*, and identifies the image and configuration to be obtained through TFTP for the group:

```
Switch(config)# vstack group custom test connectivity
Switch(config-vstack-group)# match host 2.2.2.2 interface finance
Switch(config-vstack-group)# image tftp://1.1.1.10/3560smartinstall.txt
Switch(config-vstack-group)# config tftp://1.1.1.103560-24-ipbaseconfig.txt
```

You can verify the group settings by entering the **show vstack group custom** privileged EXEC command.

| Related Commands | Command                  | Description                                              |
|------------------|--------------------------|----------------------------------------------------------|
|                  | vstack hostname-prefix   | Configures group parameters to match for a custom group. |
|                  | show vstack group custom | Displays the configured Smart Install custom groups.     |
|                  | vstack group built-in    | Configures Smart Install built-in groups.                |

# vstack hostname-prefix

To specify a prefix for the hostname for a client switch, use the **vstack hostname-prefix** global configuration command on the Smart Install director. To remove the prefix name setting, use the **no** form of this command.

vstack hostname-prefix prefix

no vstack hostname-prefix

| Syntax Description | prefix                                                                                                    | Enter a prefix to the hostname for clients in the Smart Install network. The last<br>part of the switch hostname for a switch that had a DCHP request snooped<br>through the director would be the last 3 bytes of the switch MAC address. |  |
|--------------------|----------------------------------------------------------------------------------------------------|----------------------------------------------------------------------------------------------------|--|
| Defaults           | No prefix name is                                                                                                    | identified.                                                                                                    |  |
| Command Modes      | Global configurat                                                                                                    | ion                                                                                                    |  |
| Command History    | Release Modification                                                                                                    |                                                                                                    |  |
|                    | 12.2(52)SE                                                                                                    | This command was introduced.                                                                                                    |  |
| Usage Guidelines   | Although you can enter this command on any switch running a Smart Install image, the config<br>does not take effect if the switch is not the director. Only configuration commands entered on the<br>are valid. If the nondirector becomes the director, the entered configurations are then valid.<br>When a DHCP request is snooped through the director and this command is entered, the switch h<br>includes the configured hostname followed by the last 3 bytes of the switch MAC address. |                                                                                                    |  |
| Examples           |                                                                                                    | ws how to configure the hostname <i>Cisco</i> for a client that has been DHCP-snooped. The ows the resulting switch hostname assignment:                                                                                                   |  |
|                    | Switch(config)# <b>vstack hostname-prefix Cisco</b><br>Switch(config)# <b>exit</b>                                                                                                    |                                                                                                    |  |
|                    | If you then telnet                                                                                                    | to that switch from the director, the hostname is shown:                                                                                                    |  |
|                    | *Mar 1 17:21:52                                                                                                    | 3.281: %SYS-5-CONFIG_I: Configured from console by console<br>2.399: %DHCP-6-ADDRESS_ASSIGN: Interface Vlan1 assigned DHCP address<br>sk 255.255.0.0, hostname                                                                             |  |
|                    | CISCO-bf.97c                                                                                                    | 0#                                                                                                    |  |
|                    | You can verify the                                                                                                    | e hostname prefix by entering the <b>show vstack config</b> privileged EXEC command on                                                                                                    |  |

the director.

| Related Commands | Command            | Description                               |
|------------------|--------------------|-------------------------------------------|
|                  | show vstack config | Displays the Smart Install configuration. |

## vstack image

To configure the default image file name for all clients in a Smart Install topology, use the **vstack image** global configuration command on the Smart Install director. To remove the default image, use the **no** form of this command.

vstack image location {image\_name.tar | image\_list file}

no vstack image

| Syntax Description | location               | Enter <b>flash:</b> if the director is the TFTP server and the default image is in the director flash memory. Enter <b>tftp://</b> and the location of the default imagefile if the image is not in the director flash memory. If the director is the TFTP server, the location is the director IP address.                                                                                                    |  |
|--------------------|------------------------|----------------------------------------------------------------------------------------------------|--|
|                    |                        | Note Although visible in the command-line help, these options are not supported: flash1:,ftp:, http:, https:, null:, nvram:, rcp:, scp:, system:, tmpsys:.                                                                                                    |  |
|                    | image_name. <b>tar</b> | In Cisco IOS Release 12.2(53)SE, for the default image, if the director is the TFTP server and the default image is in the director flash memory, you can enter the image name, for example, <i>c2960-lanbase-tar.122-53.SE.tar.</i> The director automatically creates the image_list file.                                                                                                    |  |
| Defaults           | image_list file        | If the default image is not in the director flash memory, you need to create the imagelist file. The <i>imagelist file</i> is a text file (for example, <i>3560smartinstall.txt</i> ) that will be uploaded to the switch. For a standalone switch, the imagelist file contains a single image. For a stack, the imagelist file contains images for all members of the stack, which could be different or the same. The image must match that entered in the CLI and stored on the TFTP server. |  |
|                    |                        | The syntax for entering the filename is:<br><b>tftp:</b> [[//location]/directory]/imagelist.txt.                                                                                                    |  |
|                    | No default image na    | me is identified.                                                                                                    |  |
| Command Modes      | Global configuration   | 1                                                                                                    |  |
| Command History    | Release                | Modification                                                                                                    |  |
|                    | 12.2(52)SE             | This command was introduced.                                                                                                    |  |
| Usage Guidelines   | does not take effect i | nter this command on any switch running a Smart Install image, the configuration<br>f the switch is not the director. Only configuration commands entered on the director<br>at switch at some point becomes the director, the entered commands would then be                                                                                                    |  |

**Cisco Smart Install Configuration Guide** 

| Related Commands | Command<br>show vstack config                                | Description           Displays the Smart Install configuration.                                                                                                    |
|------------------|--------------------------------------------------------------|----------------------------------------------------------------------------------------------------|
|                  |                                                              | gs by entering the <b>show vstack config</b> privileged EXEC command.                                                                                                    |
|                  |                                                              | mage tftp://1.1.1.10/2960smartinstall.txt                                                                                                    |
|                  | memory. The 2960smartins                                     | configure the default image when the image is not in the director flash <i>stall.txt</i> imagelist file is a one-line file containing the image name.                                                                                                    |
|                  | Switch(config)# <b>vstack i</b>                              | <pre>mage flash:c2960-lanbase-tar.122-53.SE.tar.</pre>                                                                                                    |
| Examples         | -                                                            | t Install default configuration when there is only one type of product ID he network, the director is the TFTP server, and the image file is stored in                                                                                                    |
|                  | misconfiguration, if the ima                                 | for message if it is unable to download an image or configuration file due to<br>age or configuration file is not available, or if a join window is configured and<br>nt occurs outside the configured time frame.                                                                                        |
|                  | Use this command when all                                    | switches managed by the director are in the same product family.                                                                                                    |
|                  |                                                              | ration. When you configure a default imagelist, the image file is used if a custom group (first priority) or a built-in group.                                                                                                    |
|                  | Use this command to define                                   | the image when all switches in the network have the same product ID (PID).                                                                                                    |
|                  | download (for example, $c37$<br>For a standalone switch, the | <i>list file</i> text file, it must include the name of the image that you want to 750- <i>ipservices-mz.122-52.SE.tar</i> ). This image must be a tar and not a bin file. e imagelist file contains a single image. For a stack, the imagelist contains the stack, which could be different or the same. |

#### vstack join-window start

To configure the time interval during which the director sends configuration and image files to clients, use the **vstack join-window start** global configuration command on the Smart Install director. To remove the join-window configuration, use the **no** form of this command.

vstack join-window start [date] hh:mm [interval] [end date] [recurring]}

no vstack join-window

| Syntax Description | date                              | (Optional) Enter a start date for the director to send configuration and image files to the client in the format <i>day month year</i> :                                                                                                    |
|--------------------|-----------------------------------|----------------------------------------------------------------------------------------------------|
|                    |                                   | • <i>day</i> is 1 to 31.                                                                                                    |
|                    |                                   | • <i>month</i> is the 3-letter abbreviation for the month (for example, Jun for June).                                                                                                    |
|                    |                                   | • <i>year</i> is 1993 to 2035.                                                                                                    |
|                    | hh:mm                             | Enter the time to start sending the files in the format <i>hh:mm</i> , using a 24-hour clock, 00:00 to 23:59.                                                                                                    |
|                    | interval                          | Enter the number of hours for which the join window will remain active. The range is from 0 to 23, in the format <i>hh:mm</i> , for example 01:30 would be one hour and 30 minutes.                                                                           |
|                    | end date                          | (Optional) Enter the end date for the director to stop sending configuration and image files in the format <i>day month year</i> :                                                                                                    |
|                    |                                   | • <i>day</i> is 1 to 31.                                                                                                    |
|                    |                                   | • <i>month</i> is the 3-letter abbreviation for the month (for example, Jun for June).                                                                                                    |
|                    |                                   | • <i>year</i> is 1993 to 2035.                                                                                                    |
|                    | recurring                         | (Optional) Specifies that the time to send configuration and image files to the client occurs every day at the configured start time.                                                                                                    |
| Defaults           | No director time in is recurring. | nterval is configured. When configured, if no dates or intervals are set, the start time                                                                                                    |
| Command Modes      | Global configurati                | on                                                                                                    |
|                    | Release                           | Modification                                                                                                    |
|                    | 12.2(52)SE                        | This command was introduced.                                                                                                    |
| Usage Guidelines   | does not take effec               | enter this command on any switch running a Smart Install image, the configuration<br>t if the switch is not the director. Only configuration commands entered on the director<br>tent switch becomes the director, the entered configurations are then valid. |

When a join window is configured and clients are detected outside the join window, the director does not send files to the client until the next configured join window. The autoinstall process occurs on the client as if it were not a Smart Install client. During the join window, clients cannot upgrade their image or configuration file except with files received from the director. Within the join window, the director passes the names and locations of the image and configuration files to the client, which then upgrades its image and configuration files. When a join window is configured, a client switch sends an error message that it cannot download an image or configuration file due to misconfiguration if the DHCP acknowledgement occurs outside the configured time frame. Examples This example shows how to configure the director to insert DHCP options, starting at 10 a.m. and recurring every day at this time. Switch(config) # vstack join-window start 10:00 recurring This example shows how to configure the join window to start on July 4, 2009 and remain on (no end date). Switch(config) # vstack join window start 04 july 2009 09:00 This example shows how to configure the join window to start on July 4, 2009 and end on July 5, 2009. Switch(config)# vstack join window start 04 july 2009 10:00 end 05 july 2009 This example shows how to configure the join window to start on July 4, 2009 at 10 am and continue for 4 hours: Switch(config) # vstack join window start 04 july 2009 10:00 04:00 This example shows how to configure the join window to start on July 7, 2009 at 10 a.m., operate for 4 hours, recurs daily at that time until July 10, when the join window ends and remains shut. Switch(config)# vstack join window s 07 july 2009 10:00 04:00 end 10 july 2009 recur You can verify join-window settings by entering the show vstack config privileged EXEC command on the director.

| <b>Related Commands</b> | Command            | Description                               |  |
|-------------------------|--------------------|-------------------------------------------|--|
|                         | show vstack config | Displays the Smart Install configuration. |  |

#### vstack vlan

To configure Smart Install VLANs for DHCP snooping, use the **vstack vlan** global configuration command on the Smart Install director. To remove a Smart Install management VLAN, use the **no** form of this command.

vstack vlan vlan-range

no vstack vlan vlan-range

| Syntax Description | vlan-range                                                                                                    | Enter the VLAN ID or IDs for Smart Install management VLANs. You can<br>specify a single VLAN identified by VLAN ID number, a range of VLANs<br>separated by a hyphen, or a series of VLANs separated by a comma. The range<br>is 1 to 4094.                                                                                                    |  |
|--------------------|----------------------------------------------------------------------------------------------------|----------------------------------------------------------------------------------------------------|--|
| Defaults           | The default Smart                                                                                                    | Install management VLAN is VLAN 1.                                                                                                    |  |
| Command Modes      | Global configuration                                                                                                    |                                                                                                    |  |
| Command History    | Release                                                                                                    | Modification                                                                                                    |  |
|                    | 12.2(52)SE                                                                                                    | This command was introduced.                                                                                                    |  |
| Usage Guidelines   | does not take effect<br>are valid. If the cl<br>When Smart Insta                                                               | enter this command on any switch running a Smart Install image, the configuration<br>at if the switch is not the director. Only configuration commands entered on the director<br>ient switch becomes the director, the entered configurations are then valid.<br>Il is enabled on the director, DHCP snooping is automatically enabled on VLAN 1 and |  |
|                    | on any other configured Smart Install VLANs.<br>There is no limit to the number of Smart Install VLANs that you can configure. |                                                                                                    |  |
| Examples           | This example shows how to configure VLAN 10 as a Smart Install VLAN:<br>Switch(config)# vstack vlan 10                         |                                                                                                    |  |
|                    | This example shows how to configure multiple Smart Install VLANs:                                                              |                                                                                                    |  |
|                    | Switch(config)# vstack vlan 10-12,100,200                                                                                      |                                                                                                    |  |
|                    | You can verify Sn                                                                                                    | nart Install settings by entering the show vstack config privileged EXEC command.                                                                                                    |  |
| Related Commands   | Command                                                                                                    | Description                                                                                                    |  |
|                    | show vstack cont                                                                                                    | <b>fig</b> Displays the Smart Install configuration.                                                                                                    |  |